**Dell Lifecycle Controller Integration 2.1 for Microsoft System Center Configuration Manager**

**Release Notes**

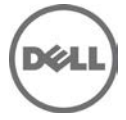

# **Release Type and Definition**

#### **Dell Lifecycle Controller Integration 2.1 for Microsoft System Center Configuration Manager**

Dell Lifecycle Controller Integration (DLCI) for Microsoft System Center Configuration Manager enables the administrators to use the Configuration Manager console to leverage the remote enablement capabilities of Dell Lifecycle Controller (LC), available as part of the integrated Dell Remote Access Controller (iDRAC).

**Version:**  2.1 Rev.A00

**Release Date:**  December 2013

**Previous Version**  $2^{\circ}$ 

## **Importance**

OPTIONAL: Dell recommends the customer review specifics about the update to determine if it applies to your system. The update contains changes that impact only certain configurations, or provides new features that may/may not apply to your environment.

# **Platform(s) Affected**

For information on supported platforms, see "Supported Target Systems and Operating Systems" under "What is supported."

# **What is Supported**

#### **Supported Hardware and Software Requirements for Dell Lifecycle Controller Integration 2.1 for Microsoft System Center Configuration Manager**

For information on the hardware and software requirements; installing and uninstalling Dell Lifecycle Controller Integration 2.1, or upgrading from Dell Lifecycle Controller Integration 2.0, see the Installation Guide, which is part of the Dell Lifecycle Controller Integration 2.1 download package**.**

## **Supported Target Systems and Operating Systems**

For a list of supported Dell systems that you can use as target systems and the operating systems that you can deploy on these target systems, see the User Guide of Dell Lifecycle Controller Integration Version 2.1 for Microsoft System Center Configuration Manager.

## **What's New**

- \* Support for System Center 2012 Configuration Manager SP1
- \* Support for Windows Server 2012 deployment
- \* Support for Windows Server 2012 and Windows 8 (Admin Console)
- \* Support for LC2 version 1.1.5
- \* Support for installing Dell Lifecycle Controller Integration on a Configuration Manager where SMS provider is installed on a system other than the site server system.

## **Important Notes**

- \* DLCI 2.1 has minimum pre-requisite of Windows Server 2008 SP2 for the site systems and server running Dell Provisioning Service (DPS).
- \* When you deploy an operating system on a target system with iDRAC configured in a shared network mode, the Windows PE environment may fail to startup on the network drivers, causing the system to restart before reaching the task sequence.
- \* If the Lifecycle Controller of a system is in use, the system is not discovered.
- \* If the iDRAC version is older than the supported versions in any of the target systems, the Boot to vFlash option in the Deploy Operating Systems workflow may fail.
- \* When you are deploying an operating system using the Launch Config utility, the advertisements of the task sequence are not displayed on the screen.
- \* If the target system has an older version of BIOS that does not support a particular method, the following error message is displayed in the DLCTaskManager.log file:Installed BIOS version does not support this method.
- \* If the Lifecycle Controller of the target system is locked by another process, the following error message is displayed in the DLCTaskManager.log file: Lifecycle Controller is being used by another process.
- \* If you do not enter the service tag name of the target system correctly, the

 discovery and handshake fails and the following error message is displayed: [Server Name] - Handshake - getCredentialsInternal():[Server Name]: NOT AUTHORIZED: No credentials returned.

- \* During Discovery and Handshake, the DPS.log displays an empty Site code: followed by a cryptography exception. They can be ignored.
- \* During Discovery and Handshake, the DPS.log displays numerous messages createDellCollecions() Either Connection Mgr param is NULL or Collection not yet created. They can be ignored.
- \* The System Viewer utility does not display the latest RAID configuration. To view the latest configuration re-launch the System Viewer utility.
- \* The modular systems cannot use the hostname in the path to the Common Internet File System (CIFS) share but monolithic systems can use the hostname. Use the IP address instead of hostname.
- \* After deploying Non-Windows Operating System using DLCI the service tag of system name is displayed as Hostname in configuration manager console.

### **Open Issues and Resolutions**

- \*During installation of DLCI, the Configuration Manager credentials specified are not validated. Installation will succeed and an error in import.log will indicate the same. Use DPS configure utility (**import.exe**) to specify the correct credentials before proceeding with discovery of servers.
- \* The Advertise option does not appear in an existing task sequence after uninstalling and reinstalling DLCI for Configuration Manager. To advertise the task sequence, edit the task sequence and correct if there are any errors.
- \* If Active Directory (AD) authentication is used for communicating with iDRAC on modular servers, ensure the iDRAC version is upgraded to 3.32. Affected version: DLCI 2.1 with 11G iDRAC 3.30 (or earlier).
- \* If the host system has Lifecycle Controller version 1.5, ensure that while configuring username as part of iDRAC configuration, the username length is less than 16.

Affected version: DLCI 2.1 with 11G Lifecycle Controller 1.5

\* If the host system is 11G server and has Lifecycle Controller version 1.5, RAID configuration of H200 controller using DLCI 2.1 does not work

 correctly. Upgrade to Lifecycle Controller firmware version 1.5.1. Affected version: DLCI 2.1 with 11G Lifecycle Controller 1.5

- \* To perform firmware updates from ftp.dell.com for PowerVault NX300 systems ensure that 11G Lifecycle Controller version is 1.5.1 or higher.
- \* While applying minimum bandwidth on Qlogic Partitionable NIC cards, if the summation of minimum bandwidth on all partitions of a port reaches more than 100 the apply operation will fail. Ensure that you apply 0 on all partitions as minimum bandwidth before applying any other values.
- \* BIOS Configuration will fail when it is done for the second time if 11G server has either 1.9 (monolithic) or 3.4 (modular) version of iDRAC firmware. Ensure you upgrade the iDRAC firmware level to 1.92 (monolithic) or 3.42 (modular).
- \* It is recommended that you delete and re import the server from Configuration Manager before installing a Non Windows OS on the server which is already having Windows OS installed and Configuration Manager Client configured.

\* With Dell Lifecycle Controller Integration 2.1 on Microsoft System Center 2012 Configuration Manager SP1 you will be able to deploy only Windows Server 2012 and Windows Server 2008 R2/R2 SP1 due to WinPE 4.0 limitation. Please refer Microsoft KB2853726 for more information.

\* When you deploy the Windows Server 2008 R2 SP1 and less (x64 Boot Image only) operating systems on 11G modular

 Dell PowerEdge servers; If drivers were applied from Lifecycle Controller, then the Broadcom BCM57095 network interface card (NIC) may not work. As workaround, in the server where you deployed the operating system, manually update drivers or in Task Sequence, as a fallback for option

**Apply Drivers from LC** use option **Apply Driver Package**.

# **Installation Prerequisites**

#### **Software Requirements**

- \* System Center 2012 Configuration Manager or System Center Configuration Manager 2007
- \* Dell Server Deployment Pack 2.1 (DSDP 2.1)

# **Installation Instructions**

For installation instructions of Dell LifeCycle Controller Integration (DLCI) on Site Server/Admin Console, see Dell Lifecycle Controller Integration Version 2.1 for Microsoft System Center Configuration Manager Installation Guide.

## **Installation and Configuration Notes**

For installation or update procedure related information, see the "Dell Lifecycle Controller Integration 2.1 for Microsoft System Center Configuration Manager."

# **Contacting Dell**

NOTE: If you do not have an active Internet connection, you can find contact information on your purchase invoice, packing slip, bill, or Dell product catalog.

Dell provides several online and telephone-based support and service options. Availability varies by country and product, and some services may not be available in your area. To contact Dell for sales, technical support, or customer service issues:

- 1. Visit **support.dell.com**.
- 2. Select your support category.
- 3. If you are not a U.S. customer, select your country code at the bottom of the **support.dell.com** page, or select **All** to see more choices.
- 4. Select the appropriate service or support link based on your need.

For information on documentation support, visit www.dell.com/support/manuals. On the Manuals page, click Software and Security ‐> Enterprise System Management. Click on the specific product on the right‐ side to access the documents.

#### © 2013 Dell Inc.

Trademarks used in this text: Dell™, the Dell logo, Dell Precision™ , OptiPlex™, Latitude™, PowerEdge™, PowerVault™, PowerConnect™, OpenManage™, EqualLogic™, Compellent™, KACE™, FlexAddress™, Force10™ and Vostro™ are trademarks of Dell Inc. Intel®, Pentium®, Xeon®, Core® and Celeron® are registered trademarks of Intel Corporation in the U.S. and other countries. AMD®is a registered trademark and AMD Opteron™, AMD Phenom™ and AMD Sempron™ are trademarks of Advanced Micro Devices, Inc. Microsoft®, Windows®, Windows Server®, Internet Explorer®, MS-DOS®, Windows Vista® and Active Directory® are either trademarks or registered trademarks of Microsoft Corporation in the United States and/or other countries. Red Hat® and Red Hat®Enterprise Linux® are registered trademarks of Red Hat, Inc. in the United States and/or other countries. Novell® and SUSE® are registered trademarks of Novell Inc. in the United States and other countries. Oracle® is a registered trademark of Oracle Corporation and/or its affiliates. Citrix®, Xen®, XenServer® and XenMotion® are either registered trademarks or trademarks of Citrix Systems, Inc. in the United States and/or other countries. VMware®, Virtual SMP®, vMotion®, vCenter® and vSphere® are registered trademarks or trademarks of VMware, Inc. in the United States or other countries. IBM® is a registered trademark of International Business Machines Corporation.